**U X 3 6 0 0** DIGITAL SIGNAL PROCESSOR / CROSSOVER **O W N E R 'S M A N U A L**

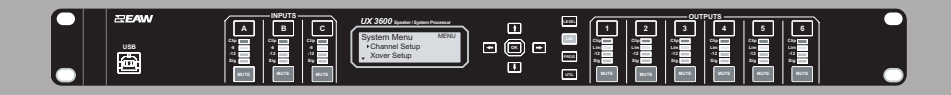

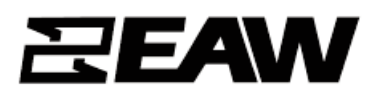

# **1. IMPORTANT SAFETY INSTRUCTIONS**

- **1.** Read these instructions.
- **2.** Keep these instructions.
- **3.** Heed all warnings.
- **4.** Follow all instructions.
- **5.** Do not use this apparatus near water.
- **6.** Clean only with dry cloth.

**7.** Do not block any ventilation openings. Install in accordance with the manufacturer's instructions.

- **8.** Do not install near any heat sources such as radiators, heatregisters, stoves, or other apparatus (including amplifiers) that produce heat.
- **9.** Do not defeat the safety purpose of the polarized or groundingtype plug. A polarized plug has two blades with one wider than the other.Agrounding type plug has two blades and a third grounding prong. The wide blade or the third prong are provided for your safety. If the provided plug does not fit into your outlet, consult an electrician for replacement of the obsolete outlet.
- **10.** Protect the power cord from being walked on or pinched particularly at plugs, convenience receptacles, and the point where they exit from the apparatus.
- **11.** Only use attachments/accessories specified by the manufacturer.
- **12.** Use only with the cart, stand, tripod, bracket, or table specified by the manufacturer, or sold with the apparatus. When a cart is used, use caution when moving the cart/apparatus combination to avoid injury from tip-over.

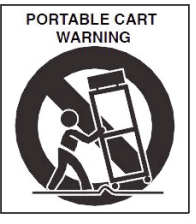

- **13.** Unplug this apparatus during lightning storms or when unused for long periods of time.
- **14.** Refer all servicing to qualified service personnel. Servicing is required when the

apparatus has been damaged in any way, such as power-supply cord or plug is damaged, liquid has been spilled or objects have fallen into the apparatus, the apparatus has been exposed to rain or moisture, does not operate normally, or has been dropped.

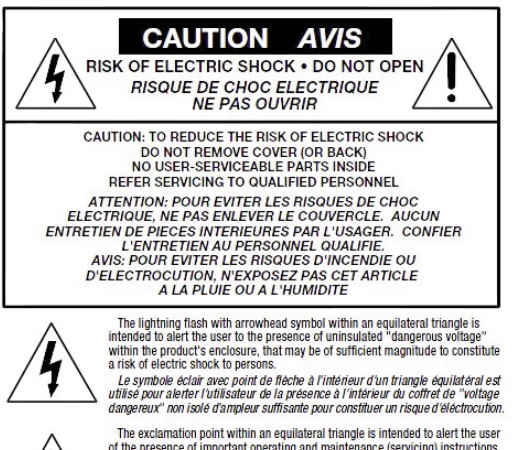

of the presence of important operating and maintenance (servicing) instructions<br>in the literature accompanying the appliance. in une mensure accompanying and application of the point d'exclamation à l'intérieur d'un triangle équilatéral est employé pour<br>alerter les utilisateurs de la présence d'instructions importantes pour le fonction<br>nement et

- **15.** This apparatus shall not be exposed to dripping or splashing. And no object filled with liquid such as vases, shall be place on the apparatus.
- **16.** Do not overload wall outlets and extension cords as this can result in a risk of fire or electric shock.
- **17.** This apparatus has been designed with Class-I construction and must be connected to a mains socket outlet with a protective earthing connection (the third grounding prong).
- **18.** This apparatus has been equipped with a rocker-style AC mains power switch. This switch is located on the rear panel and should remain readily accessible to the user.
- **19.** The mains plug or an appliance coupler is used as the disconnect device, so the disconnect device shall remain readily operable.
- **20.** NOTE: This equipment has been tested and found to comply with the limits for a Class A, digital device, pursuant to Part 15 of the FCC Rules, and the rules for Canada under ICES-003 - Feb 04. These limits are designed to provide reasonable protection against harmful interference when the equipment is operated in a commercial environment.This equipment generates, uses, and can radiate radio frequency energy and, if not installed and used in accordance with the instruction manual, may cause harmful interference to radio communications. Operation of this equipment in a residential area is likely to cause harmful interference in which case the user will be required to correct the interference at his/her own expense.

CAUTION: Changes or modifications to this device not expressly approved by LOUD Technologies Inc. could void the user's authority to operate the equipment under FCC rules.

WARNING! This equipment has been designed to be installed by qualified professionals only! There are many factors to be considered when installing professional sound reinforcement systems, including mechanical and electrical considerations, as well as acoustic coverage and performance. EAW Commercial strongly recommends that this equipment be installed only by a professional sound installer or contractor.

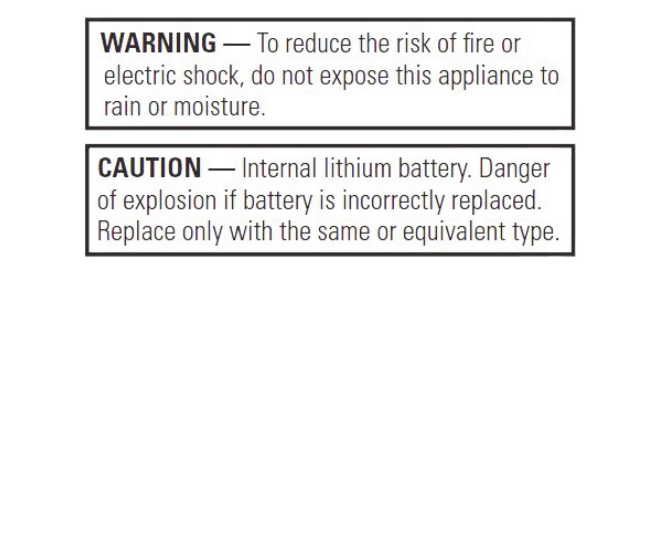

Correct disposal of this product. This symbol indicates that this product should not be disposed of with your household waste, according to the WEEE Directive (2002/96/EC) and your national law. This product<br>should be hand

# **1 . 2 De c l a r a t i o n o f Co n fo rmi t y**

(Please see below for the list of standards)

European Council Directive on Low Voltage, 2006/95/EC

European Council Directive on Electromagnetic Compatibility, 2004/108/EC

EN60065:2002+A1:2006+A11:2008 Audio, video, and similar electronic apparatus – safety requirements

EN55103-1:2009 Emissions standard for audio, video, audio-visual and entertainment apparatus for professional use

EN55103-2:2009 Immunity standard for audio, video, audio-visual and entertainment apparatus for professional use

# **CONTENTS**

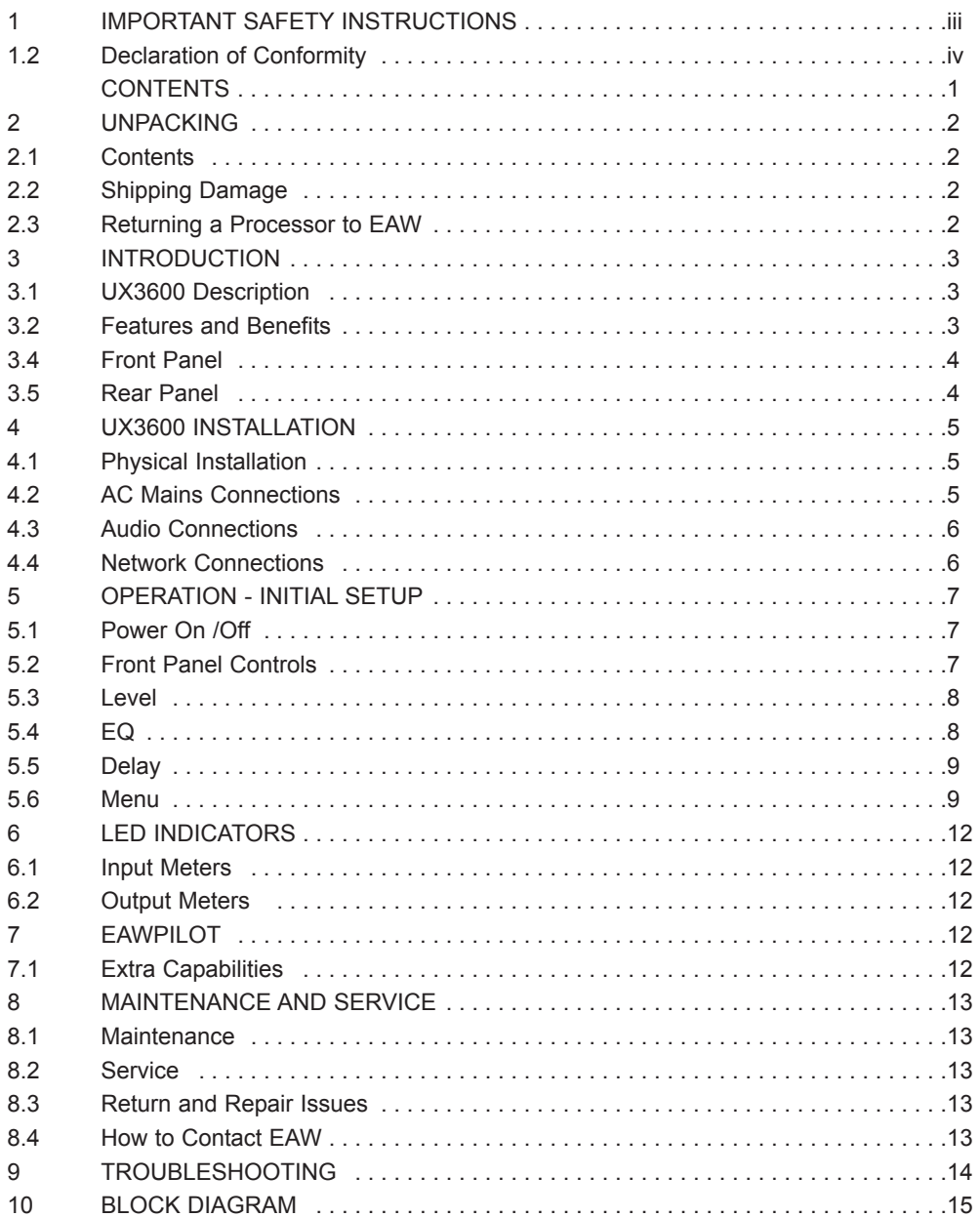

# **2 UNPACKING**

## **2 . 1 Co n t e n t s**

 UX3600 Digital Processor 1 set Internal support packaging IEC Power cable 6 ft / 2 m with Nema 15-3 ac mains plug for 115V / 120 V IEC Power cable 6 ft / 2 m with Schuko type ac mains plug for 220 V / 240 V UX3600 Owner's Manual (this document) Product registration instructions

## **2 . 2 Sh i p p i n g Dama g e**

If you find the processor is damaged after unpacking, save the packing materials for the carrier's inspection, notify the carrier immediately, and file a shipping damage claim. Although EAW will help in any way possible, *it is always the responsibility of the receiving party to file any shipping damage claim*. The carrier will help prepare and file this claim.

# **2 . 3 Re t u r n i n g a Pro c e s s o r t o EAW**

If the processor must be returned, contact EAW for a Return Authorization. Use the original shipping carton and packing materials. If the shipping carton is damaged, contact EAW for a new carton at a nominal charge. EAW will not be responsible for damage caused by inadequate packing.

# **3 INTRODUCTION**

Congratulations on purchasing the innovative UX3600 digital signal processor (DSP) from Eastern Acoustic Works. While designed with the fundamental principles of close-coupled processing used since the first MX Series Processors in the 1980s, the UX3600 uses EAW's latest advances in digital technology to provide optimum signal processing and management of EAW loudspeaker systems.

# **3 . 1 UX3 6 0 0 De s c ri p t i o n**

The UX3600 is a 3-input, 6-output digital signal processor.

It functions as a user-controlled, digital signal processor, as well as providing sophisticated, EAW-engineered digital processing for specific portable and installed EAW loudspeakers.

Processing tools include 10 EQ filters and signal delay (up to 1200 ms) for each input and output,as well as gain, polarity, limiting, and crossover filters.

One can set up multiple processors for specific EAW loudspeaker products or loudspeaker arrays. These pre-programed loudspeaker settings are referred to as "Greyboxes." This term comes from certain parameters not being user adjustable ("black-boxed"), certain parameters being user adjustable ("white-boxed," as it were), with the combination of black/white being grey. Greybox settings consist of preset, EAW-engineered processing parameters for the crossovers, equalization, limiting, and other settings as an integral part of that loudspeaker's design and operation. These settings include EAW's digital processing invention called EAW Focusing™. In addition, preset limiting parameters are designed to maximize sonic performance during active limiting while providing robust driver protection. These preset parameters are locked down to prevent inadvertent or purposeful modifications. However, the user retains control of gain, input EQ, signal delay, and polarity for each Greybox loudspeaker.

The simplicity of the UX3600 is practical for entry level users and fast to operate for professional users. This function provides for a high level of system consistency while retaining all necessary user alignment controls.

## **3 . 2 F e a t u r e s a n d Be n e f i t s**

- "Greybox" operation Complete processing presets for EAW loudspeakers provides ease of setup, consistency, and interoperability between EAW products and systems.
- Comprehensive and intuitive front panel control Access to operational parameters making computer control unnecessary for simple and quick adjustments.
- EAWPilot software Comprehensive software control of all hardware parameters.
- EAW Focusing capable Implements EAW Focusing for specific EAW loudspeaker systems using the "Greybox" mode.
- All filter parameters are compatible with EAW's measurement and modeling software Allows the creation of advanced array processing.
- Advanced Greybox Limiting Provides more robust driver protection and better sonic performance based on specific EAW driver and loudspeaker performance characteristics.

## **3 . 4 F ro n t Pa n e l**

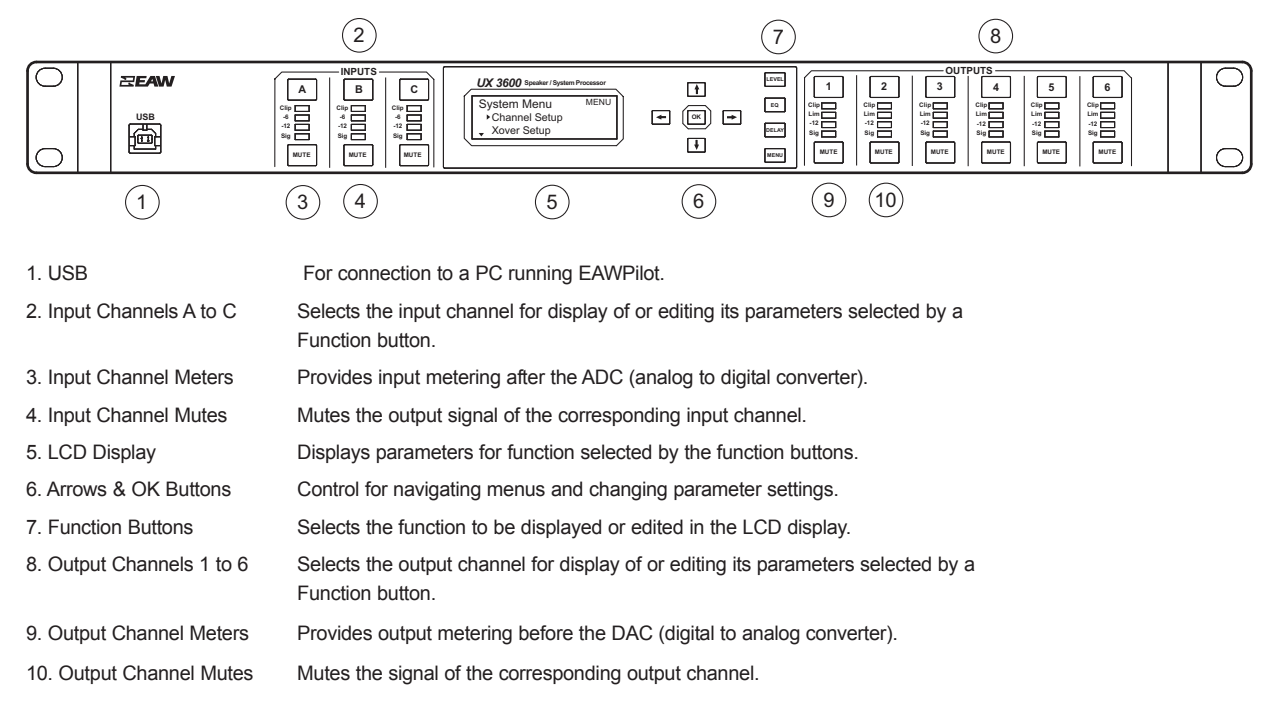

# **3 . 5 Re a r Pa n e l**

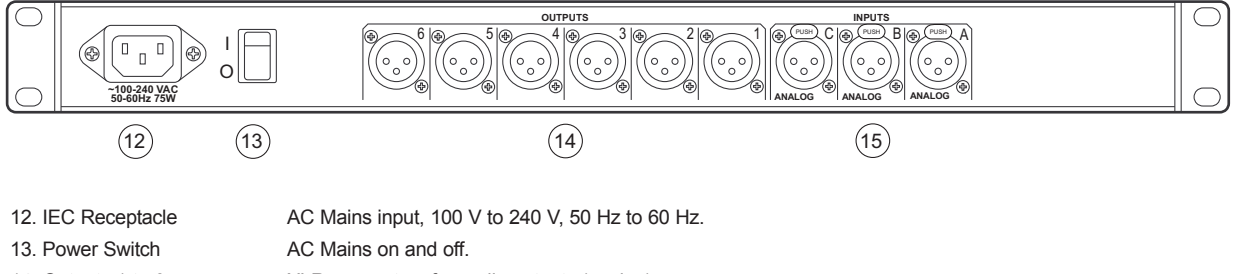

14. Outputs 1 to 6 XLR connectors for audio outputs (analog).

15. Inputs A to C XLR connectors for audio inputs (analog).

# **4 UX3600 INSTALLATION**

## **4 . 1 Phy s i c a l I n s t a l l a t i o n**

*CAUTION:* The UX3600's operating temperature range is 32 F to 104 F degrees / 0 C to 40 C degrees. The UX3600 may not function properly in temperatures below this range and may be damaged in temperatures above this range.

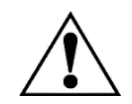

## 4.1.1 MOUNTING

The UX3600 is designed to mount in a standard, 19 in equipment rack occupying one EIA rack space (1.75 in). When rack mounting, use screws with mating plastic washers to help protect the finish of the UX3600. The UX3600 weighs approximately 9.5 lb / 4.3 kg.

## 4.1.2 VENTILATION

Side ventilation holes on the UX3600 should be left unobstructed when installed.

It is recommended to leave one empty rack space above the UX3600 to provide 1.75 in / 45 mm clearance above the top.

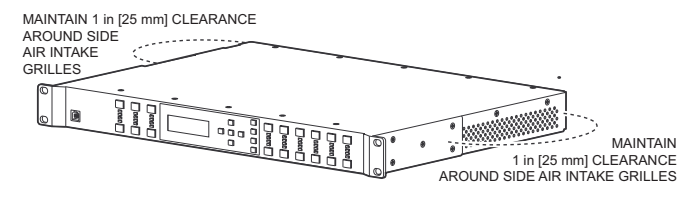

*VENTILATION CLEARANCES*

## **4 . 2 AC Ma i n s Co n n e c t i o n s**

### 4.2.1 AC MAINS VOLTAGE

The UX3600 has a universal, auto-ranging power supply that operates from 100 V to 240 V, 50 Hz to 60 Hz. The UX3600 is compatible with these nominal AC Mains:

100 V, 110 V, 115 V, 120 V, 127 V, 220 V, 230 V, and 240 V at 50 Hz to 60 Hz.

*CAUTION:* To maintain compliance ratings, keep the AC Mains voltage between 100 V to 240 V.

## 4.2.2 IEC POWER CORD RECEPTACLE

An IEC-320 AC Mains inlet on the rear panel accepts the detachable power cords supplied with the unit. Use the power cord appropriate for these nominalAC Mains supply voltages.

120 V AC Mains: use the power cord with the NEMA 5-15 plug, EAW part # 640-01-00 220 V AC Mains: use the power cord with the Schuko plug, EAW part # 640-02-02

*CAUTION:* It is the user's responsibility to provide a proper AC Mains plug for any AC Mains outlet configuration that differs from those supplied with the product.

### 4.2.3 GROUNDING

The chassis of this product is grounded through the grounding conductor of the power cord. To avoid electric shock, plug the power cord into a properly wired and grounded receptacle before making any connections to or operating the product.

**DANGER:** This equipment must be operated with the power cord grounding conductor connected to a properly grounded AC outlet. Do not disconnect, "lift," or otherwise remove this ground connection. Without this connection, accessible parts, including knobs and controls that may appear to be insulated, can render an electric shock that can cause injury or death to operating personnel.

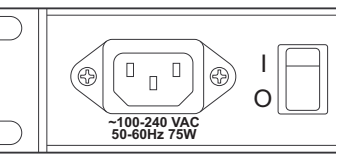

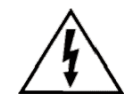

# **4 . 3 Au d i o Co n n e c t i o n s**

## 4.3.1 SIGNAL CABLE

Use a good quality, 2-conductor shielded cable for all audio input and output connections.

## 4.3.2 INPUT CONNECTIONS

The three, female, XLR-type connectors labeled A through C are audio input connectors.

**Analog Pin-Out:** XLR A to XLR C

Electronically balanced, line level

- Pin 1: Shield
- Pin 2:  $+$  (plus or high)
- Pin 3: (minus or low)

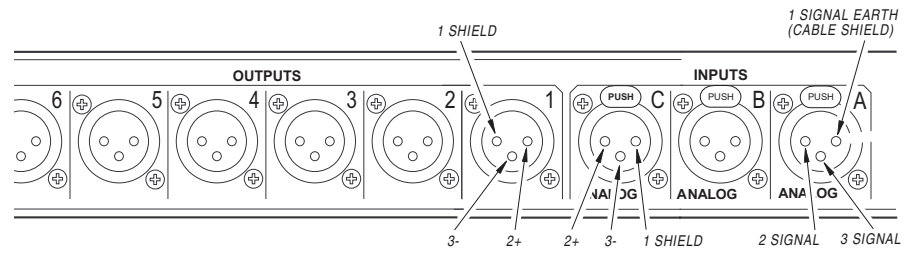

## 4.3.3 OUTPUT CONNECTIONS

The six, male, XLR-type connectors labeled 1 through 6 are the audio output connectors.

**Analog:** XLR 1 to XLR 6

Electronically balanced, line level.

Pin 1: shield

Pin 2:  $+$  (plus or high)

Pin 3: - (minus or low)

# **4 . 4 Ne two r k Co n n e c t i o n s**

## 4.4.1 USB

The UX3600 communicates with a computer through its built-in, front panel, USB port.

## 4.4.8 SOFTWARE INSTALLATION -- EAWPILOT

EAWPilot requires an IBM compatible PC equipped as follows:

Operating System: Windows Vista, XP, 2000, NT, ME, or Windows 7

The latest EAWPilot can be downloaded from the EAW web site: www.eaw.com. Go to the "Downloads" page. Once installed and with the computer connected to the UX3600, open EAWPilot by clicking on EAWPilot in the Start/Programs/EAW/EAWPilot.

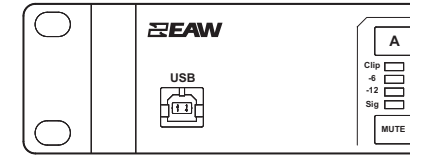

# **5 OPERATION - INITIAL SETUP**

*WARNING:* A digital processor provides a wide range of signal processing parameters. The results of using incorrect or improper parameters with a loudspeaker can range from poor sound quality to damage to the loudspeaker. Be sure any settings you make do not cause the capabilities of the drivers in the loudspeaker system to be exceeded.

## **5 . 1 Powe r On /Of f**

*CAUTION:* Before powering on the processor, make all connections to the processor and ensure there is no audio signal present at the processor's inputs.

Use the UX3600's rear panel power switch to turn the AC Mains supply to the processor on and off.

Always follow prudent audio system practices and procedures for powering on equipment by powering up all equipment in the direction of the signal flow order, meaning from the input to the output of the audio system. Power down the equipment in the reverse of this order.

## **5 . 2 F ro n t Pa n e l Co n tro l s**

## 5.2.1 DISPLAY

The LCD (liquid crystal display) screen, along with the function buttons and arrow keys provides the user interface for operating the processor from the front panel.

## 5.2.2 FUNCTION BUTTONS

Use the function buttons to display and edit the operating parameters.

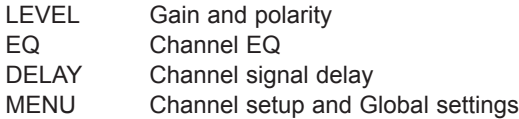

**LEVEL** *UX 3600* **s**  $\sqrt{1}$ System Menu MENU **EQ**  $\mathbf{E}$   $\left(\mathbf{R}\right)$   $\mathbf{E}$ Channel Setup **DELAY** Xover Setup  $\overline{+}$ **MENU**

**NOTE:** Some function buttons will have no corresponding screen depending on the mode of operation and the channel selected. This will be indicated in the display.

### 5.2.3 ARROW BUTTONS & OK

This is the primary control for operating the UX3600 from the front panel. Arrow buttons are used to navigate and change parameter values. The OK button is used to select or set parameters.

### 5.2.4 INPUT CHANNELS: BUTTONS A TO C

Pressing an INPUT channel button will display the selected function's parameters for this input.

## 5.2.5 OUTPUT CHANNELS: BUTTONS 1 TO 6

Pressing an OUTPUT button will display the selected function's parameters for this output.

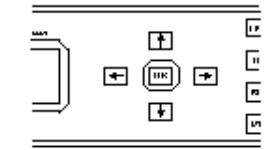

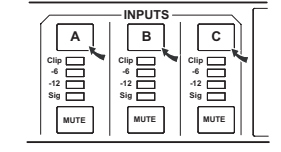

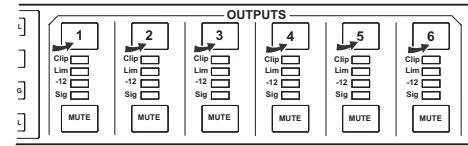

## 5.2.6 MUTE BUTTONS

Input Mutes: Mutes the output signal of the corresponding Input Channel.

Output Mutes: Mutes the signal to the output XLR.

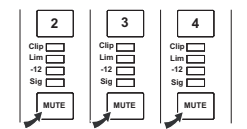

When a channel is muted the top two segments of the corresponding meter will be illuminated.

Mute settings are not saved with and therefore not recalled from Program files saved in the processor's memories. However, the behavior of the mutes may be changed when a program is recalled according to the Program Load setting made in the UTIL menus.

In contrast, mute settings are saved as part of EAWPilot files (\*.ept files) and are uploaded to the processor as part of the settings stored in those files.

## **5 . 3 L e v e l**

Use the LEVEL function to set Input Channel or Output Channel gain and Polarity by selecting the A to C or 1 to 6 buttons.

- GAIN: To change the gain parameter use the OK button to select and use the up or down arrow button to scroll by 0.1dB steps +/- 15dB. Press OK when finished to enter selected gain.
- POLARITY: To change the POLARITY parameter use the OK button to select and use the up or down arrow buttons to switch between Normal and Inverted polarity. Press OK when finished to enter selected polarity.

When a Greybox has been loaded changes made to one Greybox output leg will be applied to all output legs associated with the same Greybox.

## **5 . 4 EQ**

Use the EQ function to set the Input Channel EQ and Output channel EQ (EQ is disabled for outputs tied to a Greybox) by selecting the A to C or 1 to 6 buttons. Each channel's EQ section has 10 filters. Each EQ section has the following variable parameters. The available parameters depend on the selected type.

Parametric

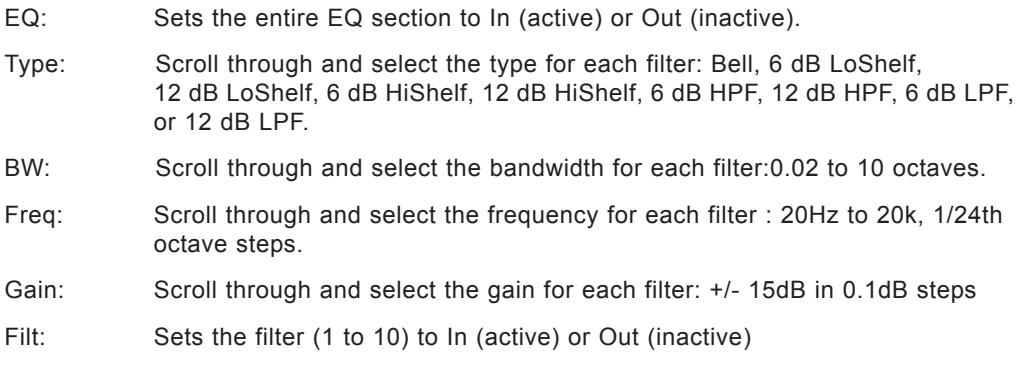

5.4.1 TURNING ALL PARAMETRIC EQ ON OR OFF FOR A SELECTED CHANNEL

From the EQ menu use the right arrow key to select the In/Out parameter. Use the up or down arrow key to select In or Out. To set parameters for an individual filter press the right arrow button. To set parametric EQ In or Out without moving into individual filters press the OK button.

5.4.2 SETTING FILTER PARAMETERS FOR AN INDIVIDUAL FILTER (1 THROUGH 10)

From the EQ menu press the right arrow key twice to step through the Parametric EQ In/Out selection field. The filter number will appear on the upper right corner of the LCD (1 through 10). Use the up and down arrows to set the Type, BW, Freq, Gain, and Flt for any given filter. To advance to another filter press and hold the right or left arrow key for at least 2 seconds. When finished press OK.

## **5 . 5 De l a y**

Use the DELAY function to set Input Channel and Output Channel signal delay by selecting the A to C or 1 to 6 buttons.

### INPUT DELAY:

To change the DELAY parameter use the OK button to select Delay and use the left or right arrow buttons to choose millisecond (ms) or distance input and use the OK button to select. Use the up or down arrow buttons to set delay. Press OK when finished to enter selected delay.

When a Greybox has been loaded changes made to one Greybox output leg will be applied to all output legs associated with the same Greybox.

## **5 . 6 Me n u**

Use the MENU function to setup remaining channel specific parameters and global settings for the processor.

### 5.6.1 CHANNEL SETUP

Use the Channel Setup submenu to select Sources and name Input Channels and Output Channels. Use this feature to view Greybox type, enter amplifier information into Greybox limiters, and set listener distance into Output Channels tied to a Greybox.

### INPUT SOURCE:

Each input can be fed from one or the sum of two combined Analog inputs. To change Source use the up and down arrow buttons to choose Source 1 or Source 2. Use the OK button to select and use the up or down arrow button to set one of the three Analog inputs. Press OK when finished to enter selected Source.

### OUTPUT SOURCE

### (WITHOUT GREYBOX):

Each Output Channel can be fed from one of the Input Channels and loaded with a Greybox from the processors memory. To change Source use the up and down arrow buttons. Use the OK button to select and use the up or down arrow button to set one of the three Input Channels. Press O when finished to enter selected Source. The type of Output Source is always System Processing when not tied to a Greybox.

### OUTPUT SOURCE

### (LOADING A GREYBOX FROM INTERNAL MEMORY):

If a Greybox has been stored to the processors memory from EAWPilot it can be used to drive an output by using the up and down arrow keys to choose Type. Use the OK button to select and the up and down arrows to choose a Greybox. Greyboxes are then configured through the following steps:

- 1. Select an Input Source for the Greybox.
- 2. Choose Yes to reset Input DSP for use with a Greybox or No to abort.
- 3. Assuming you chose Yes, set a High Pass Filter Frequency for the Greybox.
- 4. Choose an output for the designated Greybox leg (a leg refers to a bandpass in a multi-amp Greybox or full range output of a single-amp Greybox). The leg will be displayed under the Output Channel Selection on the display.
- 5. If an Output Channel has already been configured you will be asked to reassign the selected Output to the selected leg.
- 6. Set the Amp Gain and Amp Volts RMS for the associated leg.
- 7. Repeat steps 4 through 6 for each additional Greybox leg.
- 8. Set the Listener Distance for the Greybox.
- 9. Set Delay applied to all legs of a Greybox.
- 10. Set Gain applied to all legs of a Greybox.

### 5.6.2 XOVER SETUP

Use the Xover Setup submenu to select High and Low Pass Filters applied to Output Channels. Setting Pass Filters on an Output Channel tied to a Greybox leg will adjust the appropriate filters for all Output Channels tied to the Greybox.

#### 5.6.3 COMP/LIM SETUP

Press OK to select parameter for the Comp/Lim submenu. To advance vertically through the submenu press and hold the left or right arrow key for at least 2 seconds.

- Lim: Sets the Comp/Lim to In (active) or Out (inactive)
- Atk: Scroll through and select the limiter threshold from 20 dBu to -10 dBu in 0.1 dB steps.
- Thrsh: Scroll through and select the limiter threshold from 20 dBu to -10 dBu in 0.1 dB steps.
- Rel: Scroll through and select the limiter release from 10 ms to 2 Sec in 10 ms steps.
- Ratio: Scroll through and select the compression ratio in integer increments: 1:1 to 20:1, or Inf:1
- . Knee: Select the aggressiveness of the onset of limiting between <sup>a</sup> hard or soft knee.

#### 5.6.4 PROGRAM

The UX3600 has memory spaces for 50 user-savable and loadable programs. You can Save a program, Load a program, or Delete a program from this submenu.

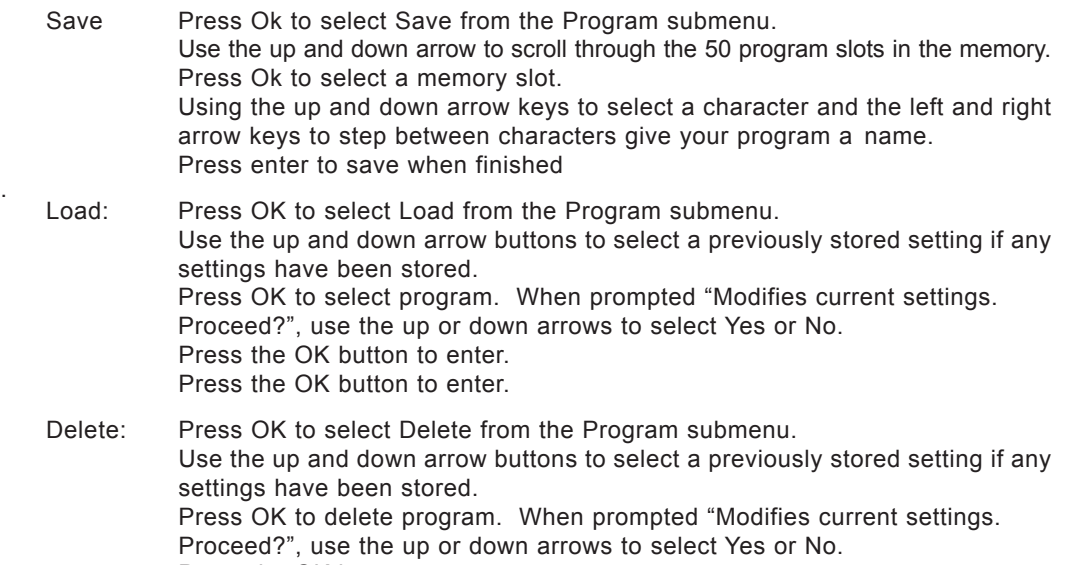

Press the OK button to enter.

### 5.6.5 UTILITIES

Use the utilities submenu to view or change the following information about the processors operations:

Device Name: You can change the name that appears on the LCD of your UX or in

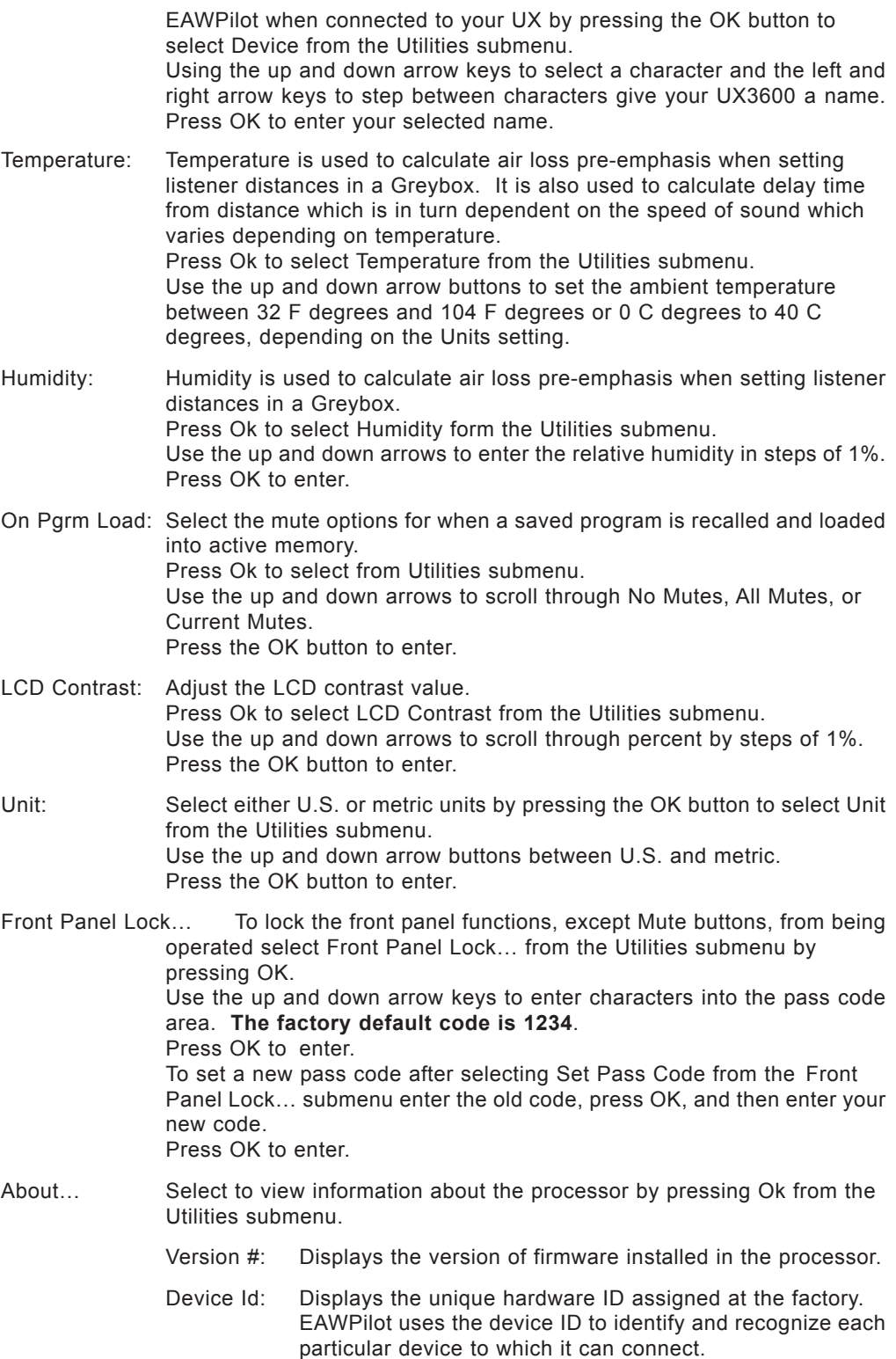

# **6 LED INDICATORS**

## **6 . 1 I n p u t me t e r s**

The input meters indicate the signal level in dB below 0 dBFS (0 dB Full Scale), the clip level of the ADC (analog to digital converter).An input meter still functions when its Input Channel is muted. Ideally, the highest levels of the signal should illuminate the -6 LED segment, but not the CLIP segment. Occasional flashing of the CLIP segment may be sonically acceptable.

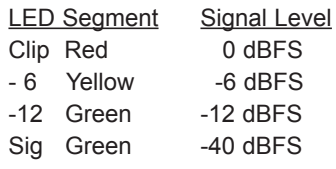

An active mute is indicated when the top two LED segments are illuminated.

# **6 . 2 Ou t p u t Me t e r s**

Unlike the input meters, the four LED segments of each output meter make up two different meters. An active mute is indicated when the top two LED segments are illuminated.

## 6.2.1 SIG, -12, AND CLIP SIG SEGMENTS

These three segments monitor the signal level in dB below 0 dBFS (0 dB Full Scale), the clip level of the DAC (digital to analog converter). An output meter still functions when its Output Channel is muted. Ideally, you want the highest level to illuminate the -12 segment, but not the CLIP segment. You can set levels lower than this, but understand that you are reducing the signal-to-noise ratio.

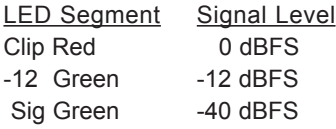

### 6.2.2 LIM SEGMENT

This segment monitors the limiter status referenced to the level set for the limiter threshold. The Lim segment will indicate limiting even when its Output Channel is muted.

LED Seament Status

Lim Yellow On when the limiter threshold is exceeded and there is gain reduction

Occasional flashing is OK. However, if the LED is rapidly flashing yellow or is on steadily a large percentage of the time, the input signal to the loudspeaker may be exceeding the loudspeaker's capability and the volume level should be reduced.

# **7 EAWPILOT**

## **7 . 1 Ex tr a Ca p a b i l i t i e s**

While the UX3600 interface window in EAWPilot software provides the same capabilities for controlling the UX3600 as its front panel controls, it also provides additional capabilities not available using the front panel controls.

## 7.1.1 LEVEL MONITORING

The meters in EAWPilot provide more accurate and much higher resolution signal level monitoring. Both the average and peak levels are easier to read and provide mush better tracking for critical situations.

### 7.1.2 PARAMETER LINKING

Using the *Map* tab in the UX3600 interface window, parameter values for the input channels and the output channels may be linked so that any changes will affect all such linked parameters.

# **8 MAINTENANCE AND SERVICE**

## **8 . 1 Ma i n t e n a n c e**

The only routine and periodic maintenance for the processor is physical cleaning and performance testing.

## 8.1.1 CLEANING

Clean the exterior surfaces of the chassis as required, using a soft, dry cloth to remove any dust or dirt. Remove any dirt from the air intake holes on the side and top of the chassis. Remove any dirt accumulated on the ventilation fan grille.

*CAUTION:* To avoid damaging the exterior finishes or internal circuitry do not use any liquid, cleaning solvents, or abrasives.

While the interval between cleanings will depend on the frequency of usage and the conditions of use, it is recommended that cleaning be performed at least once a year. Clean more often if used in dusty or dirty conditions, such as part of a portable or touring system.

## 8.1.2 PERFORMANCE TESTING

Perform listening tests and/or formal measurements, checking all processor functions for proper operation.

While the interval between testing will depend on the frequency of usage and the conditions of use, it is recommended that should be performed at least once every six months. Test more often if used in conditions that subject the unit to mechanical stress, such as part of a portable or touring system.

## **8 . 2 Se r v i c e**

There are no user serviceable parts inside the UX3600 processor. In case of failure, refer all servicing to the factory. Service and repair information may be obtained by contacting the EAW Service Department or the EAW distributor for your country.

## **8 . 3 Re t u r n a n d Re p a ir I s s u e s**

UX3600 repairs can be done either through an EAW distributor, EAW authorized service center, or by shipping the product to EAW Service. Prior to returning any product to EAW, an RA (Return Authorization) issued by EAW is required. Contact the EAW Service Department for details.

## **8 . 4 How To Co n t a c t EAW**

We have tried to answer most questions you may have about the UX8800 in this manual. Should you need further assistance, please do not hesitate to contact us. You can contact EAW in several different ways:

## **GENERAL AND APPLICATION SUPPORT GROUP**

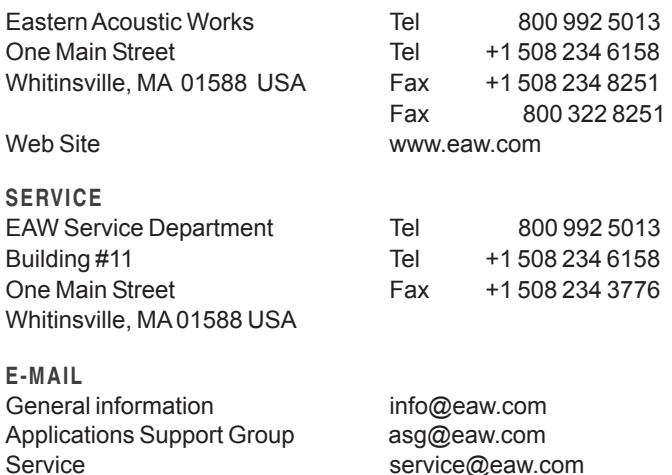

# **9 TROUBLESHOOTING**

Troubleshooting a malfunctioning UX3600 consists primarily of determining if it is incorrect settings, faulty or incorrect connections, or an electronic failure requiring service. This table lists some possible trouble symptoms, causes, and corrective actions.

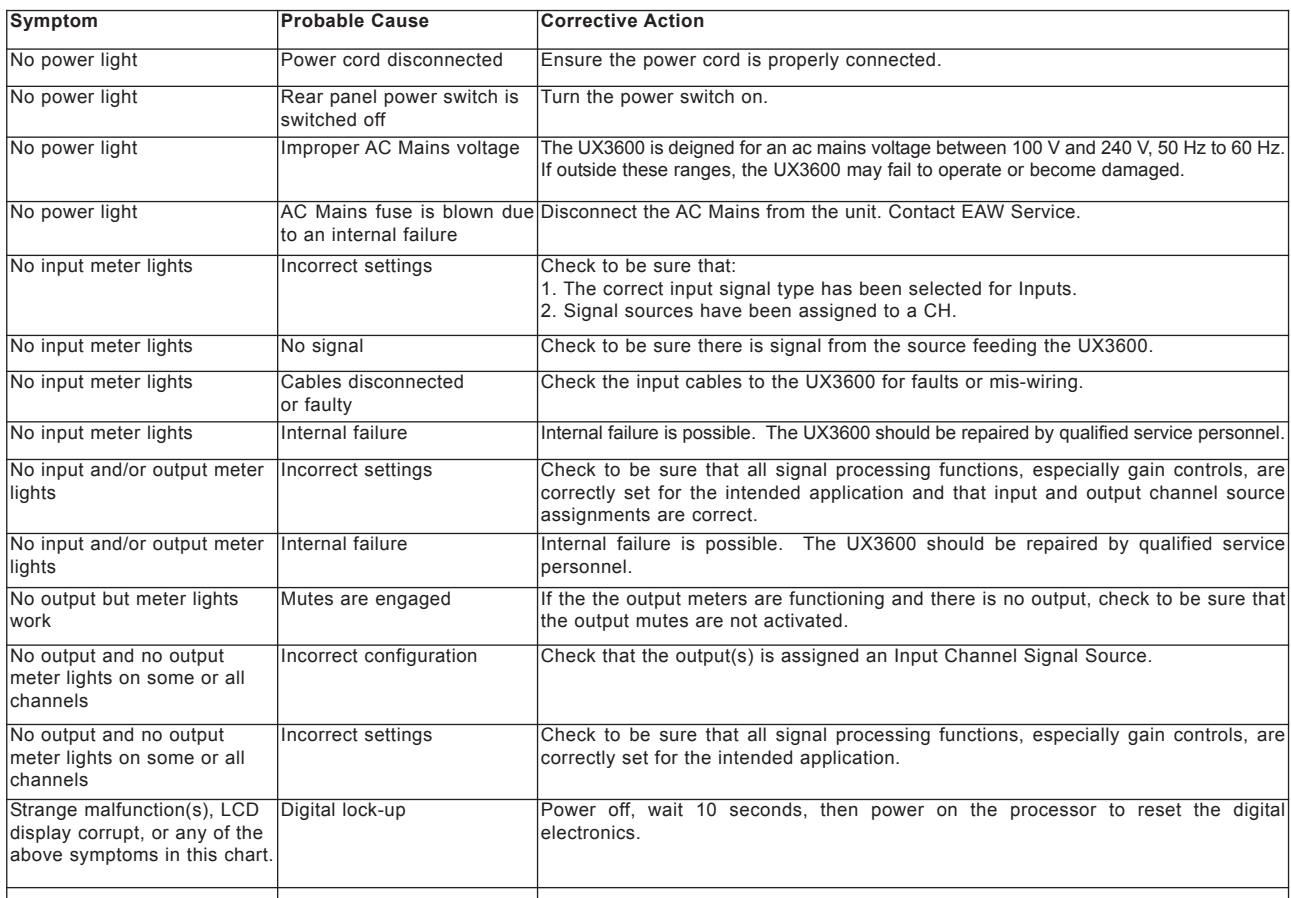

#### **1 0** BLOCK DIAGRAMS

#### **1 0 . 1** UX3600 Block Diagram

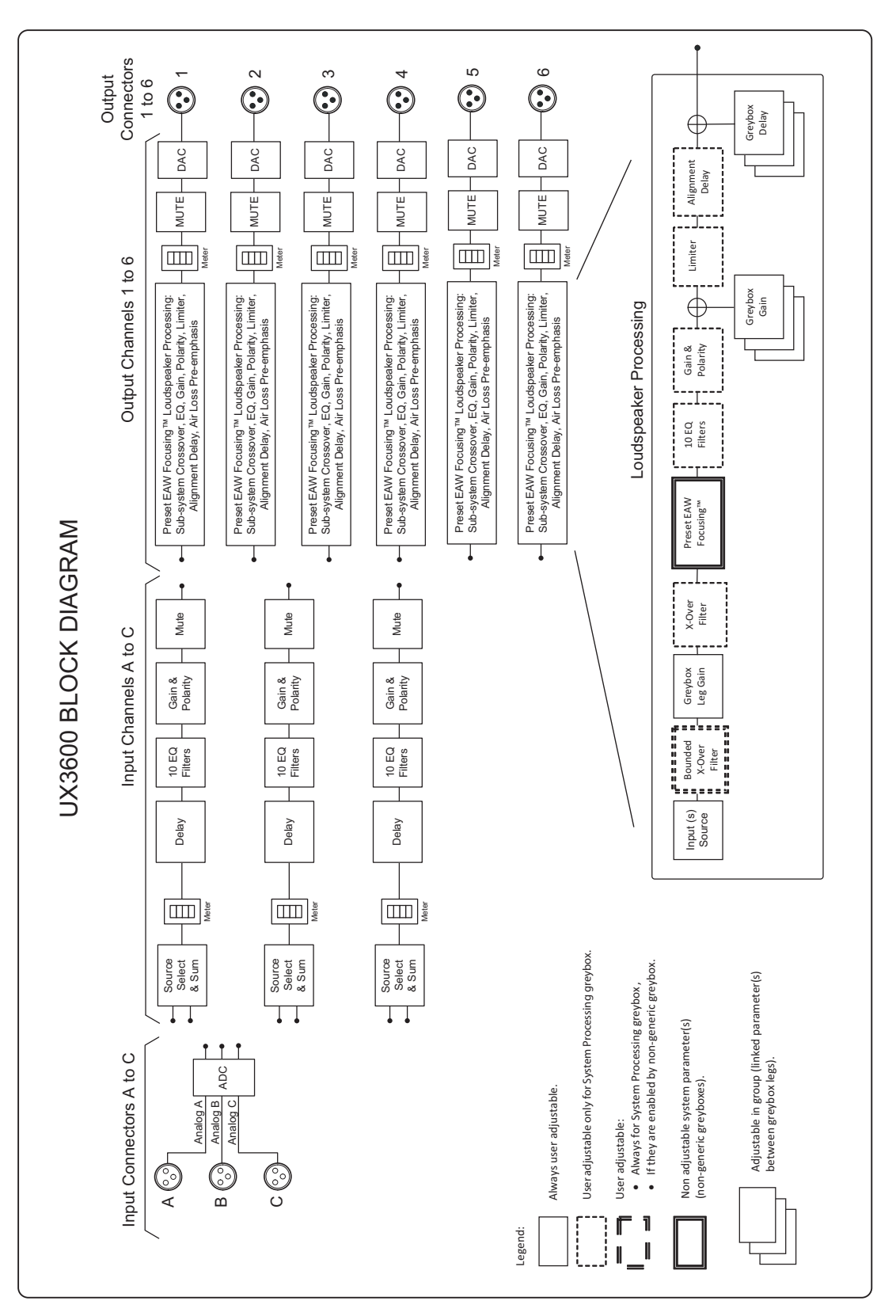

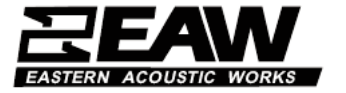

*One Main Street, Whitinsville, MA USA 01588 508-234-6158 FAX 508-234-8251*

*Part No. RD0670 (A) March 2012 © Loud Technologies Inc. 2012*